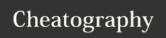

## Linux command line Cheat Sheet by alessandro.grassi via cheatography.com/31567/cs/9591/

| Directory Operations |                                 |
|----------------------|---------------------------------|
| pwd                  | Show current directory          |
| mkdir < <i>dir</i> > | Make directory < dir>           |
| cd <dir></dir>       | Change directory to <dir></dir> |
| cd                   | Go up one directory             |
| ls                   | List files                      |

| File operations                     |                                                                      |
|-------------------------------------|----------------------------------------------------------------------|
| cat <file></file>                   | print the contents of <file></file>                                  |
| cat <file1> <file2></file2></file1> | concatenate <file1> and <file2> and print the result</file2></file1> |
| less <file></file>                  | view and paginate <file></file>                                      |
| cp <file1> <file2></file2></file1>  | copy <file1> to <file2></file2></file1>                              |
| mv <file1> <file2></file2></file1>  | move <file1> to <file2></file2></file1>                              |
| rm <file></file>                    | delete <file></file>                                                 |
| head <file></file>                  | show the first 10 lines of <file></file>                             |
| tail <file></file>                  | show the last 10 lines of <file></file>                              |
| nano <file></file>                  | edit the contents of <file></file>                                   |

| Bash shortcuts |                                                                                                 |  |
|----------------|-------------------------------------------------------------------------------------------------|--|
| CTRL-c         | Stop current command                                                                            |  |
| CTRL-a         | Go to start of line                                                                             |  |
| CTRL-e         | Go to end of line                                                                               |  |
| CTRL-r         | Search history                                                                                  |  |
| TAB            | Auto-complete current command or filename                                                       |  |
| TAB TAB        | Show possible completion options                                                                |  |
| Û              | Use TAB completion as much as possible, it both makes typing faster and prevents typing errors! |  |

## Important tip

Most commands which perform an operation (cp, mv, rm, touch...) do not print any output when they are successful. If they do, *probably there is an error*.

In any case, **always check the output** of your commands carefully, to be sure that no error occurred.

| Nano Shortcuts |                                    |  |
|----------------|------------------------------------|--|
| Saving files   |                                    |  |
| Ctrl-O         | Save file (confirm with Y)         |  |
| Ctrl-X         | Close file (confirm saving with Y) |  |
| Cut and paste  |                                    |  |
| ALT-A          | Start marking text                 |  |
| CTRL-K         | Cut marked text or line            |  |
| CTRL-U         | Paste text                         |  |
| Navigate file  |                                    |  |
| CTRL-A         | Beginning of line                  |  |
| CTRL-E         | End of line                        |  |
| CTRL-C         | Show line number                   |  |
| CTRL           | Go to line number                  |  |
| Search         |                                    |  |
| CTRL-W         | Find text                          |  |
| ALT-W          | Find next occurrence               |  |

| Network management                                       |                                                                            |
|----------------------------------------------------------|----------------------------------------------------------------------------|
| ifconfig                                                 | Display current network configuration                                      |
| ifconfig <iface> up</iface>                              | activate interface < iface>                                                |
| ifconfig <iface> down</iface>                            | deactivate interface <iface></iface>                                       |
| ifconfig <iface> <ip> netmask <mask></mask></ip></iface> | configure interface <iface> with given <ip> and <mask></mask></ip></iface> |
| ping <ip></ip>                                           | check if <ip> is reachable</ip>                                            |

| IO Redirection      |                                  |
|---------------------|----------------------------------|
| command < file      | Input of command from file       |
| command > file      | Output of command to file        |
| command > /dev/null | Discard output of command        |
| command >> file     | Append output of command to file |

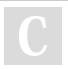

By alessandro.grassi cheatography.com/alessandrograssi/

Published 24th October, 2016. Last updated 24th October, 2016. Page 1 of 1. Sponsored by **CrosswordCheats.com**Learn to solve cryptic crosswords!
http://crosswordcheats.com